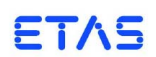

# **ETAS EHANDBOOK-NAVIGATOR V6.0** Release Notes

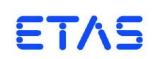

# **Copyright**

The data in this document may not be altered or amended without special notification from ETAS GmbH. ETAS GmbH undertakes no further obligation in relation to this document. The software described in it can only be used if the customer is in possession of a general license agreement or single license. Using and copying is only allowed in concurrence with the specifications stipulated in the contract.

Under no circumstances may any part of this document be copied, reproduced, transmitted, stored in a retrieval system or translated into another language without the express written permission of ETAS GmbH.

## **© Copyright 2018** ETAS GmbH, Stuttgart

The names and designations used in this document are trademarks or brands belonging to the respective owners.

# **ETAS EHANDBOOK-NAVIGATOR**

# **Contents**

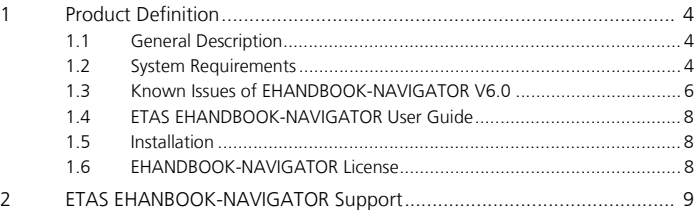

# <span id="page-3-0"></span>1 Product Definition

## <span id="page-3-1"></span>1.1 General Description

EHANDBOOK-NAVIGATOR is an innovative software tool to explore interactive ECU software documentation in EHANDBOOK format.

EHANDBOOK-NAVIGATOR supports you:

• Finding relevant information quickly:

EHANDBOOK is optimized for fast search and quick navigation such that you can directly get into the information you are looking for.

• Understand complex ECU software fast and efficiently:

With the help of interactive models, you can browse and explore the ECU software graphically. Through highlighting, you can trace signal flows more easily which helps you to understand dependencies more easily.

• Get calibration tasks done faster:

This is supported through the tool couplings to other ETAS MCD tools (INCA, MDA 8) as well as by loading your calibration data into the tool and associating it with the ECU software specifications.

# <span id="page-3-2"></span>1.2 System Requirements

The minimum requirements for the EHANDBOOK-NAVIGATOR PC ensure EHANDBOOK-NAVIGATOR will run smoothly, and the recommended PC configuration means that it will operate very efficiently. Please consider that large EHANDBOOK containers and INCA experiments require more memory.

Added performance boost depends on the hard disks average access time and the power-saving modes that have been enabled for the computer components (processor, hard disk, etc.).

#### **System Requirements: Minimum PC Requirements:**

- 2GHz Dual Core PC or faster x86-bit or x64-bit processor with SSE2 instruction set
- Operating systems:
	- WINDOWS® 7 (32 or 64 bit)
	- WINDOWS® 8 (32 or 64 bit)
	- WINDOWS® 10 (32 or 64 bit)
- Memory (RAM)
	- Minimum 1 GB free RAM for running EHANDBOOK-NAVIGATOR
	- Minimum 4 GB system RAM (32 bit) for running EHANDBOOK-NAVI-GATOR in parallel with other software applications
	- Minimum 8 GB system RAM (64 bit) for running EHANDBOOK-NAVI-GATOR in parallel with other software applications
- Hard disk with a minimum of 5 GB of free space\*
- DVD-ROM drive for installation
- DirectX 10 Graphics card with a monitor resolution of atleast 1024x576 or higher

#### **System Requirements: Recommended PC Requirements:**

- 3GHz Pentium Quad Core PC or faster x86- or x64- bit processor with SSE2 instruction set
- Operating systems:
	- WINDOWS® 7 (32 or 64 bit)
	- WINDOWS® 8 (32 or 64 bit)
	- WINDOWS® 10 (32 or 64 bit)
- Memory (RAM)
	- Minimum 1 GB free RAM for running EHANDBOOK-NAVIGATOR
	- Minimum 4 GB system RAM (32 bit) for running EHANDBOOK-NAVI-GATOR in parallel with other software applications
	- Minimum 8 GB system RAM (64 bit) for running EHANDBOOK-NAVI-GATOR in parallel with other software applications
- Hard disk with a minimum of 5-10GB of free space\*
- DVD-ROM drive for installation
- DirectX 10 Graphics card with a monitor resolution of atleast 1024x576 or higher
- SSD Drive

#### **Note**

The "Measurement File" functionality in EHANDBOOK-NAVIGATOR is supported only on Windows 64 bit Operating system.

# **Note**

The disk space specified is required for installation of EHANDBOOK-NAVIGATOR. Additional disk space is required by EHANDBOOK-NAVIGATOR for efficient caching of EHANDBOOK containers. Caching of EHANDBOOK containers increases the performance when you repeatedly work with the same EHANDBOOK container over a period of time.

#### <span id="page-5-0"></span>1.3 Known Issues of EHANDBOOK-NAVIGATOR V6.0

- **When Transition type is changed to "Orthogonal rounded lines" or other type in options view, default transition type would be applied in EHANDBOOK-NAVIGATOR.**
- **EHANDBOOK-NAVIGATOR does not show "Start State" and "History State" symbol for a state, when "As Line" view info is applied to a state.**
- **When "Invisible view" info is applied to a state, EHANDBOOK-NAVIGATOR does not show the transition attached to the state.**
- **In ASCET, names of complex elements are shown as part of the block diagram. In interactive models derived from ASCET, these component names are not shown.**
- **In ASCET, it is possible to display the values for scalar calibration parameters directly in the diagram. In interactive models derived from ASCET, this data is not shown as part of the diagram. Rationale: The data itself might not be valid as different data is applied during calibration.**
- **Formulas text is not selectable/searchable.**
	- Text present in formulas cannot be selected and are not searchable.
- **In C-code, no models are shown for documentation units (Functions) with more than 30 C-Files.**
- **Combination of formatted html and normal text are not searchable in Local Search.**
	- For the local search, combination of formatted html and normal text are not searchable. Example: search strings containing bold and normal text does not yield search results.
- **EHANDBOOK-NAVIGATOR will hang if connection to INCA is not cleared properly.**
	- In such a case, follow the procedure for disconnecting from INCA as indicated in the online help document.
- **EHANDBOOK-NAVIGATOR will hang when an INCA experiment is running and INCA is closed before stopping the INCA experiment.**
	- EHANDBOOK-NAVIGATOR will hang when an INCA experiment is running and INCA is closed before stopping the INCA experiment. This is an issue to be fixed by the INCA team.
- **In the INCA experiment, live values are not supported for indexed labels.**
- **When EHANDBOOK-NAVIGATOR is connected to INCA and a map is modified in the experiment, the values are not updated and old values are shown in EHANDBOOK-NAVIGATOR and also in INCA.**
	- When EHANDBOOK-NAVIGATOR is connected to INCA and a map is modified in an experiment, the values are not updated and old values are shown in EHANDBOOK-NAVIGATOR and also in INCA. This issue can be fixed by updating to INCA 7.2 SP8.
- **Hierarchy input /output blocks of an inner diagram overlap with outside blocks:**
- The blocks of inner diagrams are overlapping with the outer diagram in Default Layout mode in a Model Viewer. To overcome this issue, apply the Auto Layout mode in a Model Viewer.
- **Printing Function Overview clips Label Names.**
	- When you print the Function Overview diagrams to XPS, few label names are clipped.
- **Simulink allows using TeX commands as aprt of mask image definitions for blocks. EHANDBOOK does not support to extract and render such TeX commands, hence the rendering of blocks with TeX formulas applied is not supported.**
- **Highlight connected elements does not work for larger number of ports.**
- **For the Hierarchies whose sub-hierarchies have invisible view, then SVG images cannot be generated by Klighd and Broken image will be shown in external view [CB].**
	- For the Hierarchies whose sub-hierarchies have invisible view, then SVG images cannot be generated by Klighd.
- **If multiple UGG builds are executed on different versions of same SIMULINK model with same output folder, then there is possibility of file conflicts in common artifact folder [UGG].**
	- Description should be modified.
- **A2L files would be loaded if they adhere to the standard format.**
	- The A2L files should be well formatted with the ASAP version mentioned in it.
	- The tags within the A2L file should be well formed.
- **When navigating in an interactive model and clipping an excerpt of a block diagram visualization, a new layout is calculated and applied (auto-layout). This might not be expected by the user.**
- **In ASCET, the icon for group tables than the icon used in the interactive models derived from the ASCET model in EHANDBOOK-NAVIGATOR.**
- **In EHANDBOOK-NAVIGATOR, junction points are misplaced in the interactive models derived from ASCET.**
- **Comments and comments icon are not visible on selecting a subtopic or while using ClickPic feature.** 
	- Scroll to the top of the document page or open new instance of the page.
- **For a large document having comments at the bottom of the page, its content gets empty when scrolling to top of the page using Home button or Page Up continuously.**
	- Scroll slowly or scroll using a mouse wheel.
- **ClickPic will not work for Simulink node which has mask image.**
	- Down arrow is shown when you hover around the node border.

## <span id="page-7-0"></span>1.4 ETAS EHANDBOOK-NAVIGATOR User Guide

The User Guide is available in the EHANDBOOK-NAVIGATOR.

• Go to **Help** menu and select **Help Contents**. ETAS EHANDBOOK-NAVI-GATOR User Guide is displayed in a seperate window.

#### <span id="page-7-1"></span>1.5 Installation

Installation procedure is explained in Section 3 of **Getting Started** Manual. **Getting Started** manual is available in the installation DVD.

# <span id="page-7-2"></span>1.6 EHANDBOOK-NAVIGATOR License

If you have not added a license file in License Manager, you cannot work with the EHANDBOOK NAVIGATOR. It operates only with with the valid license file.

You can send a mail to ETAS sales to obtain an Evaluation License. ETAS sales will generate an evaluation license and send it to you which will be valid only for 3 months.

ETAS EHANDBOOK-NAVIGATOR can also be used with limited functionality in Basic Mode by obtaining a Basic Mode license.

For more information on licensing, refer to Section 4 in **Getting Started** manual.

# <span id="page-8-0"></span>2 ETAS EHANBOOK-NAVIGATOR Support

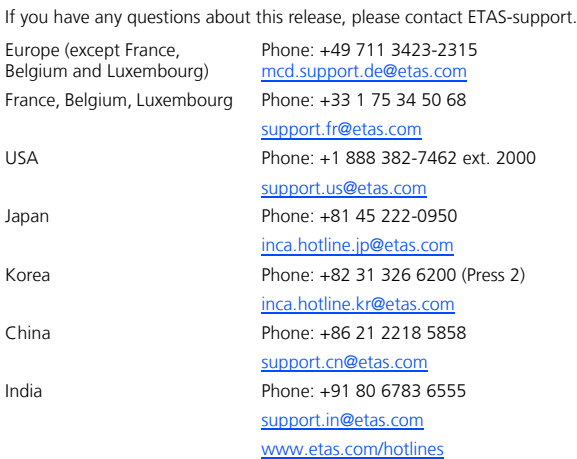

DRIVING EMBEDDED EXCELLENCE

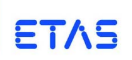